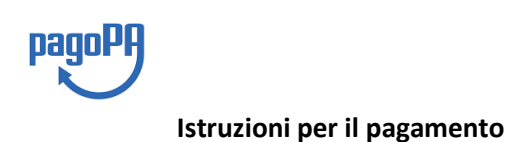

Al ricevimento per presente "XXXXXXXXXXX", al fine di poter eseguire il pagamento ci si deve collegare al seguente Link:

[https://pagamentinlombardia.servizirl.it/pa/changeEnte.html?enteToChange=ATSPV&redirectU](https://pagamentinlombardia.servizirl.it/pa/changeEnte.html?enteToChange=ATSPV&redirectUrl=home.html) [rl=home.html](https://pagamentinlombardia.servizirl.it/pa/changeEnte.html?enteToChange=ATSPV&redirectUrl=home.html)

Sarà visualizzato la seguente maschera e il destinatario della presente dovrà selezionare la seguente tipologia di pagamento "XXXXXXXXXXXXXXX" ( chi trasmette la comunicazione deve compilare tale campo in base alla tipologia di avviso che sta trasmettendo) :

## Altre tipologie di pagamento

Scegli il tipo di pagamento e procedi alla compilazione dei campi richiesti

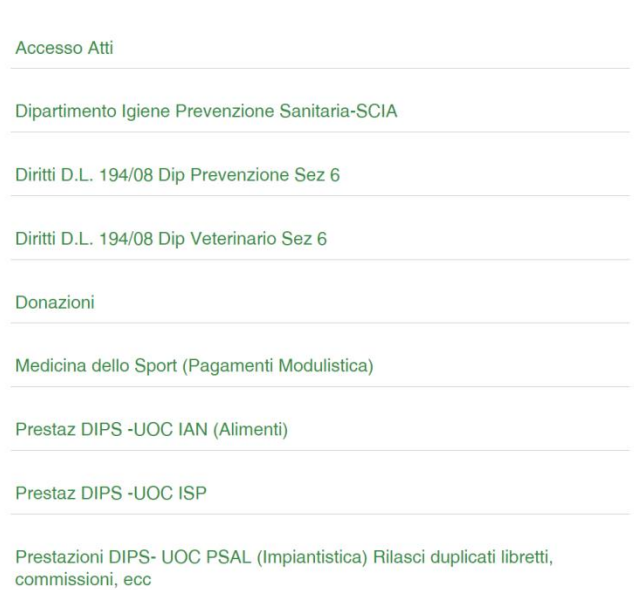

Compilare la seguente maschera e inserire ( molto importante) :

## Pagamento Dovuto : Sanzioni Dipartimento Igiene pubblica e sanitaria

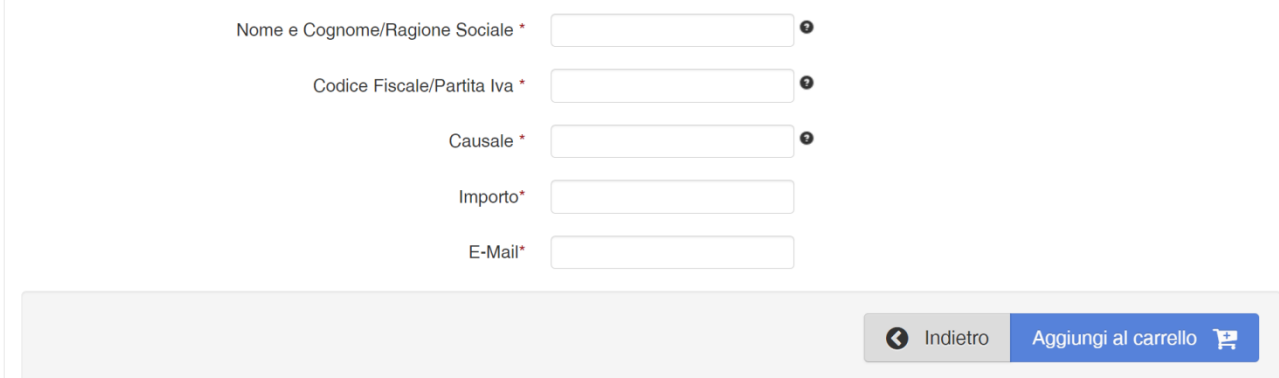

\*la causale del versamento ( "XXXXXXXXXXXXXX" in questo campo indicare se verbale n° verbale, sanzione, ecc)

È molto importante inserire la causale di versamento per incassare correttamente il pagamento

Completata questi passaggi con successo, l'utente riceverà un'email dall'indirizzo "PortalePagamentiMyPay" contenente un link

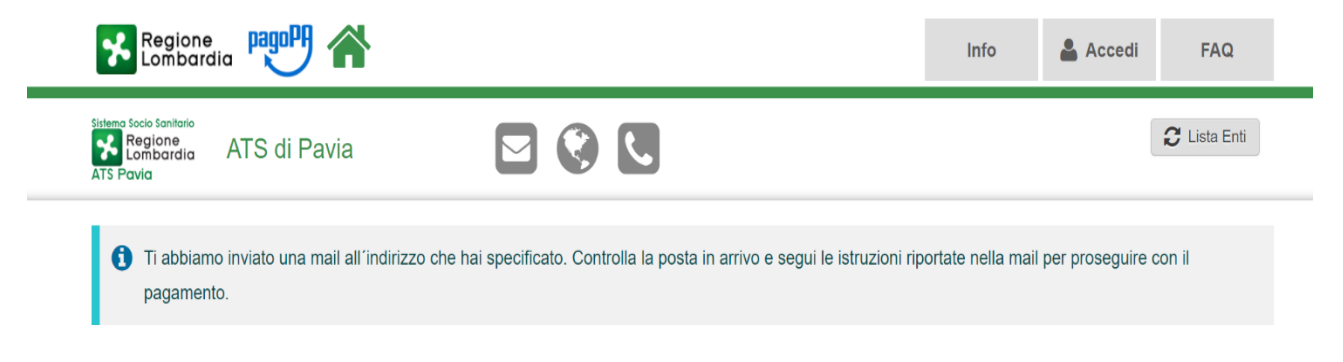

Aprire il link ricevuto via mail.

A questo punto ci si presentano due possibilità:

- A) **preparare l'avviso da stampare** attraverso il quale sarà possibile pagare in Banca, in Ricevitoria, dal Tabaccaio, al Bancomat, al Supermercato.
- B) procedere con il **pagamento online;**

Carrello : elenco dovuti nel carrello

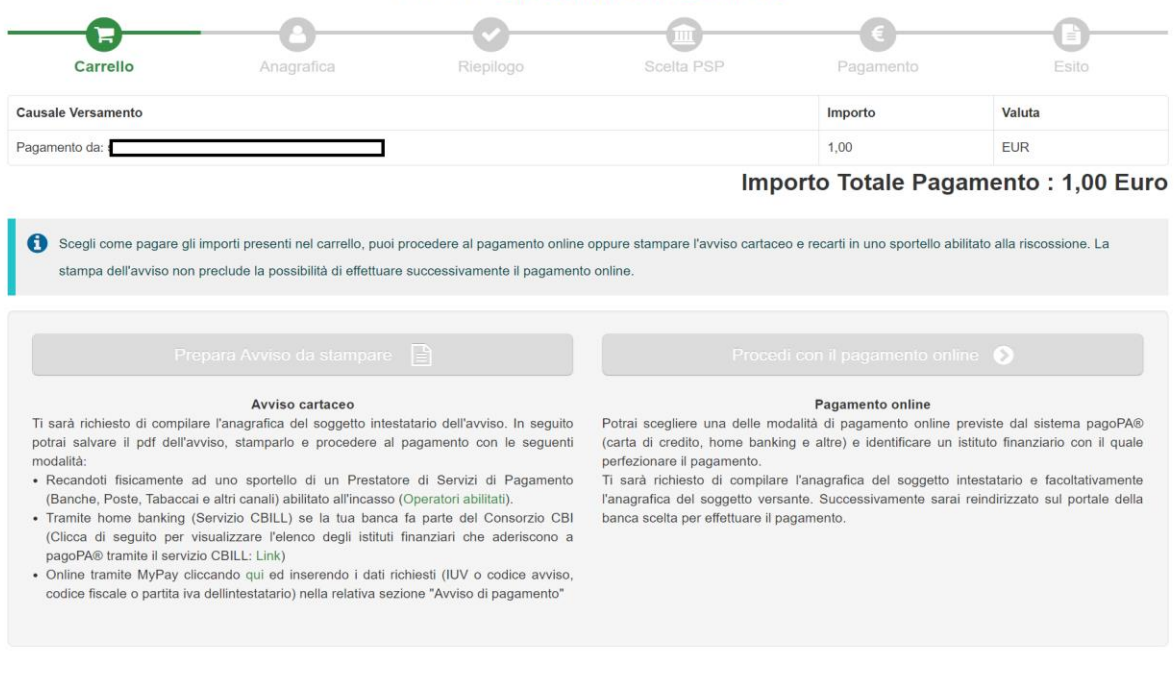

CASO A) Nel caso di scelta attraverso **Avviso cartaceo di pagamento** occorre compilare tutti

Torna alla Homepage

i campi e poi stampare la ricevuta generata dal portale di cui si propone un esempio:

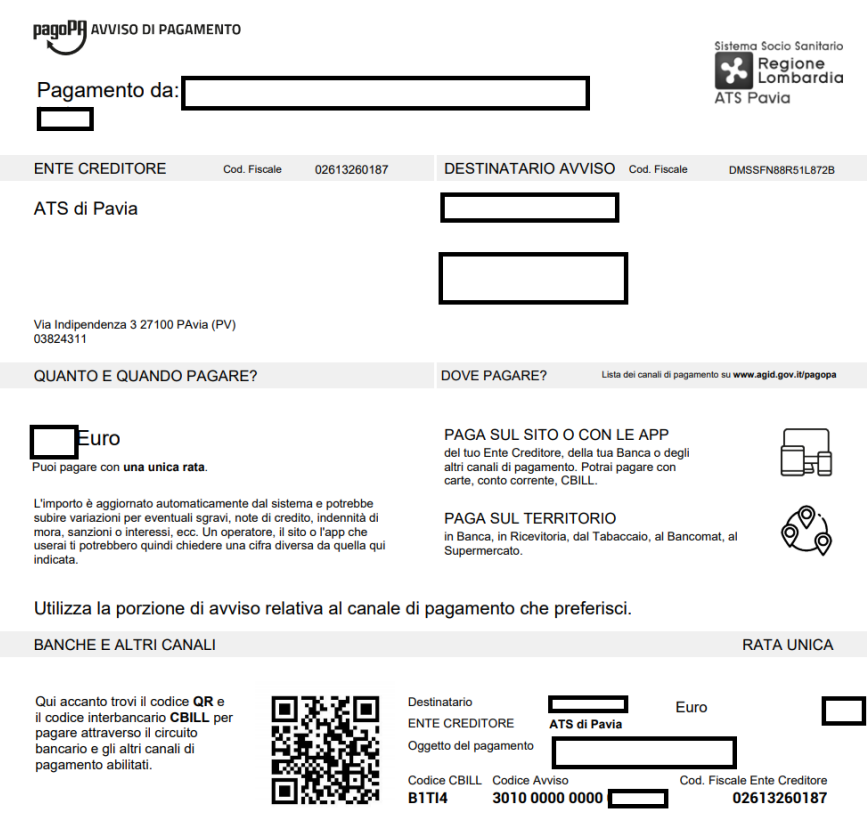

CASO B) Nel caso di scelta attraverso il **Pagamento Online**, dopo aver inserito il pagamento dovuto occorre procedere con il pagamento.

Scaricare la ricevuta per cui si riceverà un'ulteriore e successiva email.

Per maggiori informazioni si fa rinvio al sito : [https://www.pagopa.gov.it](https://www.pagopa.gov.it/)